# 用Google文本配置語音合成標籤語言

### 目錄

簡介 必要條件 需求 採用元件 背景資訊 組態 範例 1: 範例 2:

# 簡介

本文介紹如何在Google文字到語音轉換(Google TTS)中配置和使用語音合成標籤語言(SSML)。

## 必要條件

### 需求

思科建議您瞭解以下主題:

● Webex客服中心(WxCC)2.0

### 採用元件

本檔案中的資訊是根據以下軟體版本:

 $\cdot$  WxCC 2.0

本文中的資訊是根據特定實驗室環境內的裝置所建立。文中使用到的所有裝置皆從已清除(預設 )的組態來啟動。如果您的網路運作中,請確保您瞭解任何指令可能造成的影響。

## 背景資訊

語音合成標籤語言允許在Google文本到語音音訊響應中進行更多自定義。它提供了有關暫停以及縮 寫詞、日期、時間、縮寫詞或可以審查的文本的音訊格式的詳細資訊。

# 組態

請參閱[Google SSML,](https://cloud.google.com/text-to-speech/docs/ssml?authuser=1)以查詢有關Google雲門戶上所有SSML元素的資訊。

以下是具有某些SSML元素的WxCC流配置的幾個示例:

### <發言>

語音合成標籤語言是一個XML應用程式。根元素是<speak>。必須在speak標籤內部配置所有附加元 素。如果您將純文字檔案放在speak標籤中,呼叫方會在WxCC流中配置的預設TTS設定中聽到語音  $\sim$ 

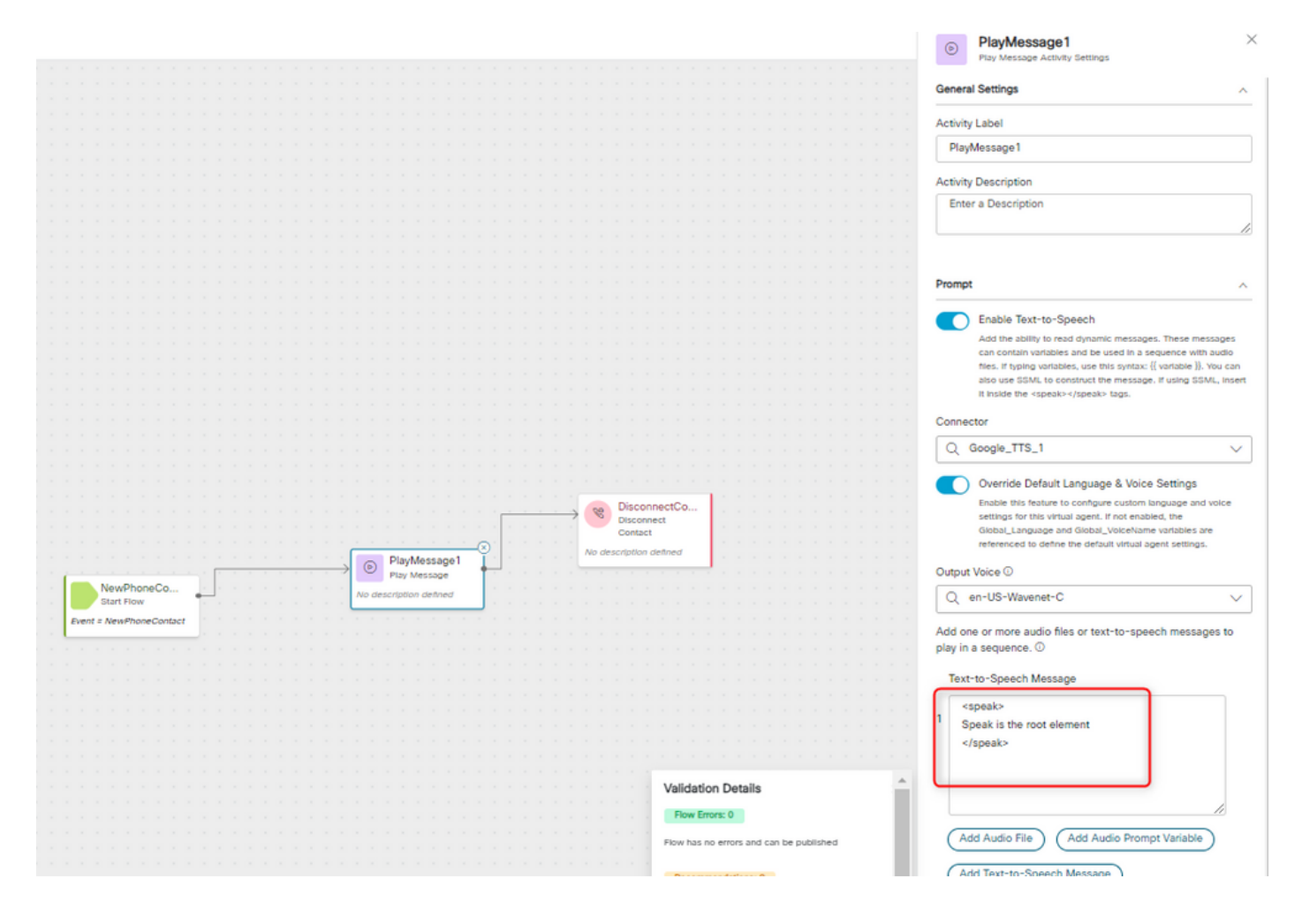

#### <Speak-as>

此元素用於指示有關元素中包含的文本構造型別的資訊。它還有助於指定所包含文本中提供的詳細 程度。

<say-as>元素具有所需的屬性interpret-as,該屬性決定了如何表示值。可選的屬性格式和詳細資訊 可用於與特定的interpret-as值相關。

#### 範例 1:

<speak-as>元素,其中interpret-as='currency'為必需屬性,language='en-US'為可選屬性。在本例 中,呼叫者聽到 — 您當前的餘額是五十三美元零二十一美分。

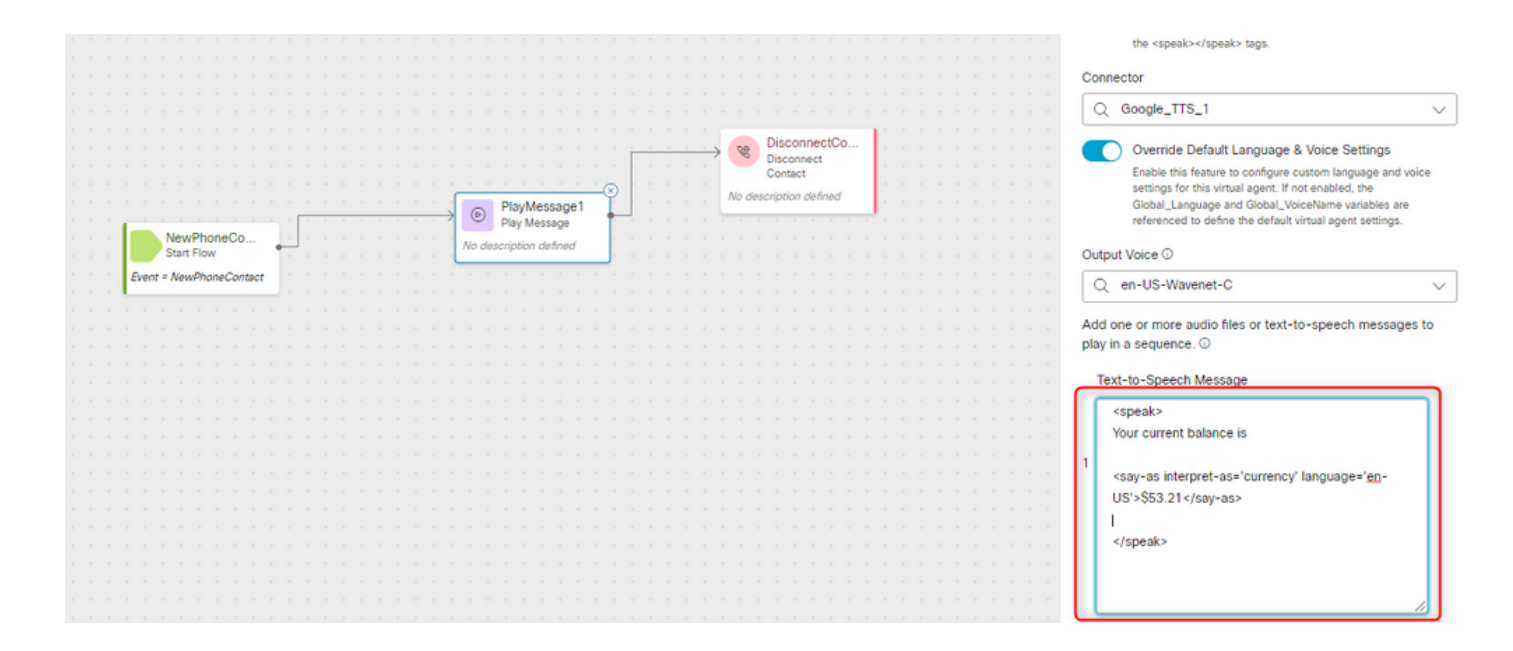

### 範例 2:

<speak-as>元素,其中interpret-as="ordinal"為必需屬性。在此設定中,呼叫方以順序格式(如第一 、第二等)聽到其在隊列中的位置。

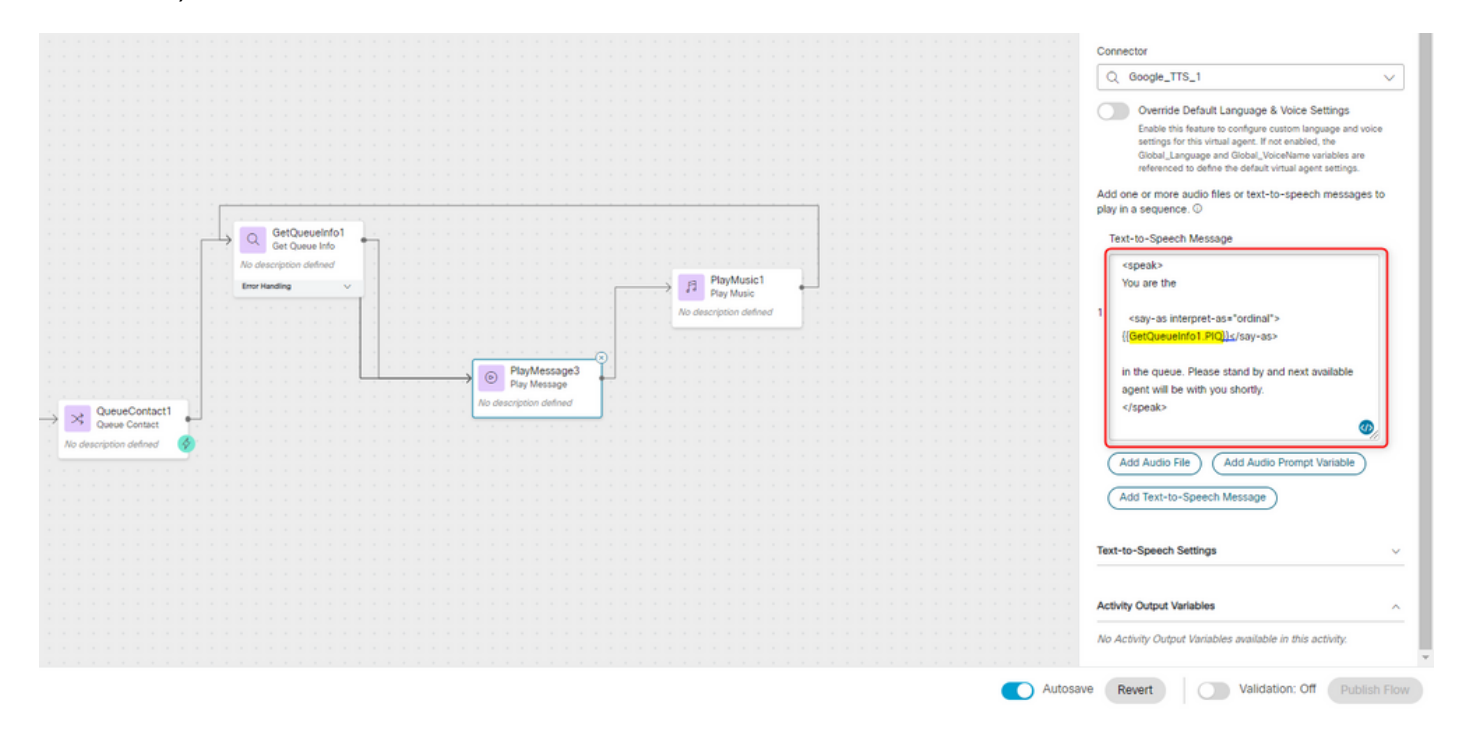

#### 關於此翻譯

思科已使用電腦和人工技術翻譯本文件,讓全世界的使用者能夠以自己的語言理解支援內容。請注 意,即使是最佳機器翻譯,也不如專業譯者翻譯的內容準確。Cisco Systems, Inc. 對這些翻譯的準 確度概不負責,並建議一律查看原始英文文件(提供連結)。